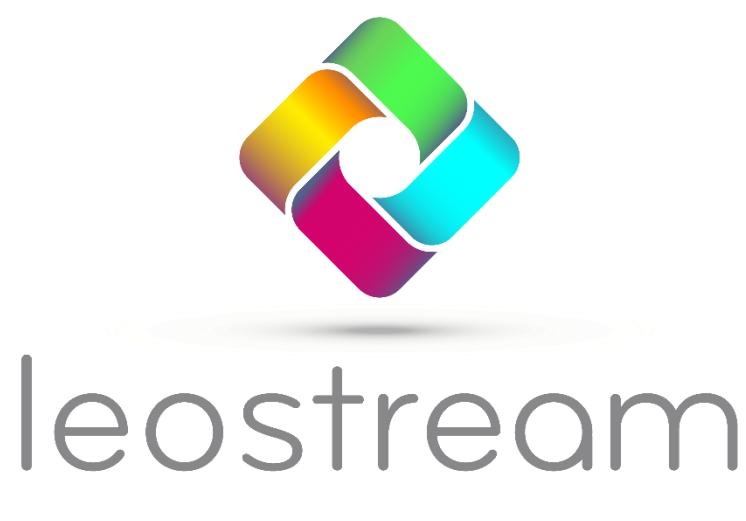

**Remote Desktop Access Platform** 

# **Leostream Platform – Scalability Guide**

**Manage user connections to anything – anytime, anywhere, from any device**

**Version 2023 July 2023**

### **Contacting Leostream**

Leostream Corporation 77 Sleeper St. PMB 02-123 Boston, MA 02210 USA

http://www.leostream.com

Telephone: +1 781 890 2019

To submit an enhancement request, emai[l features@leostream.com.](mailto:features@leostream.com) To request product information or inquire about our future directions, email [sales@leostream.com.](mailto:sales@leostream.com)

### **Copyright**

© Copyright 2002-2023 by Leostream Corporation

This software program and documentation are copyrighted by Leostream. The software described in this document is provided under a license agreement and may be used or copied only under the terms of this agreement. No part of this manual may be copied or reproduced in any form without prior written consent from Leostream.

### **Trademarks**

The following are trademarks of Leostream Corporation. Leostream™ The Leostream graphical logo™

The absence of a product name or logo from this list does not constitute a waiver of the trademark or other intellectual property rights concerning that product, name, or logo by Leostream.

Linux is the registered trademark of Linus Torvalds in the U.S. and other countries. Microsoft, Active Directory, SQL Server, Windows, and the Windows logo are trademarks or registered trademarks of Microsoft Corporation in the United States and/or other countries. Other brand and product names are trademarks or registered trademarks of their respective holders. Leostream claims no right to use of these marks.

### **Patents**

Leostream software is protected by U.S. Patent 8,417,796.

# <span id="page-2-0"></span>**Contents**

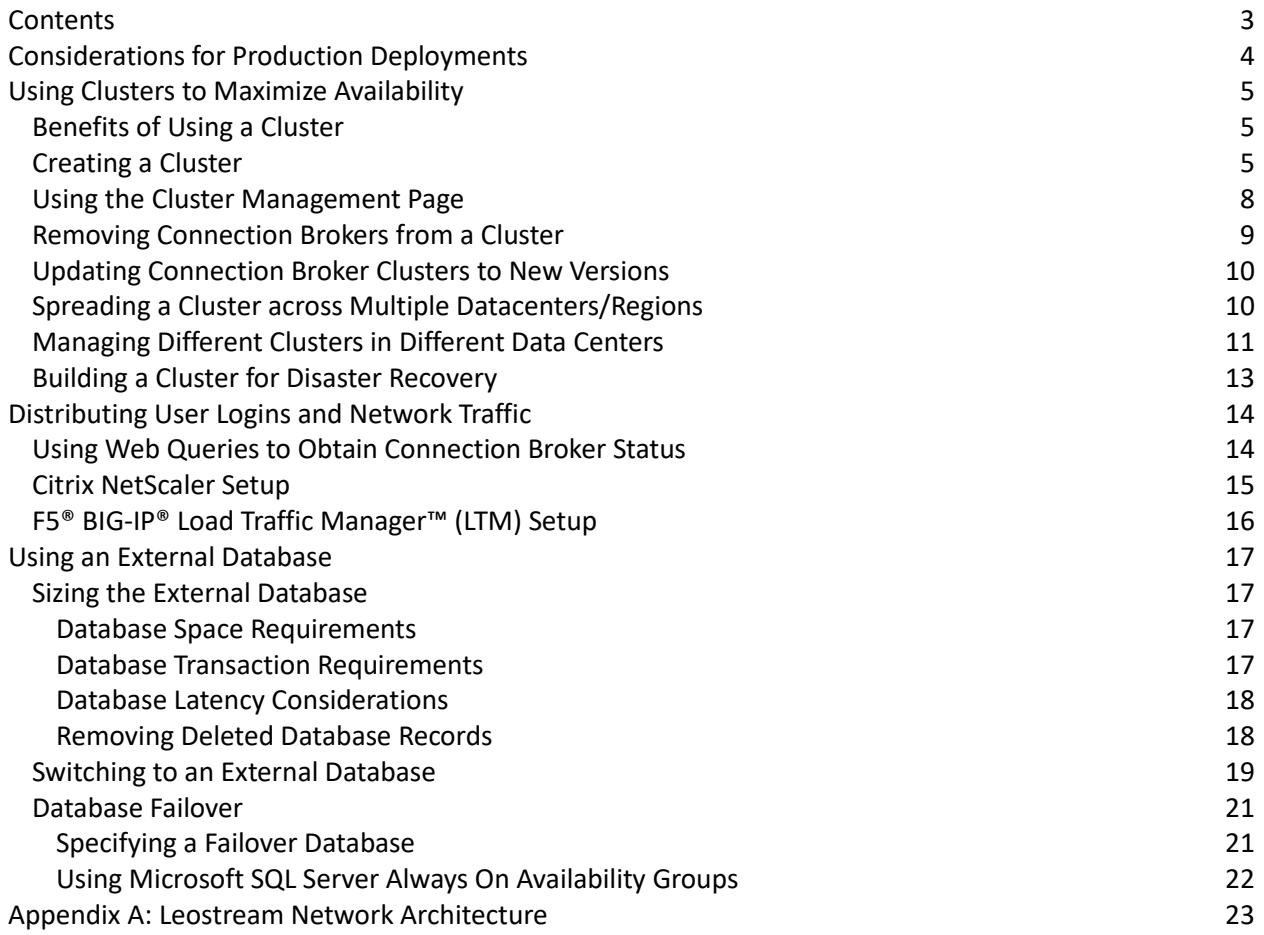

# <span id="page-3-0"></span>Considerations for Production Deployments

Desktop deployment is mission critical to many businesses. As such, you want to scale your Connection Broker deployment in a manner that ensures:

- Availability
- Disaster Recovery
- Capacity

*Availability* and *disaster recovery* ensure that your users are always able to log in through the Connection Broker. To achieve high availability, you must ensure that if a Connection Broker fails, another broker is available to handle connections. For disaster recovery, you must ensure that, if an entire datacenter goes down, users are able to log in to resources in a disaster recovery datacenter.

*Capacity* describes the number of users that can simultaneously log into your Connection Broker with reasonable latency. It is possible to design your Connection Broker deployment to have high availability, while still having capacity issues.

To accomplish these goals in a production-class environment, create systems that ensure the redundancy, resiliency, and scalability of your deployment, including:

- Create a Connection Broker cluster with sufficient Connection Brokers to handle user logins in the event that a server hosting one of the Connection Broker fails. For added resiliency ensure that you place individual Connection Brokers on different servers.
- Integrate with global and local load balancers, to optimize Connection Broker performance.
- Establish a schedule for backing up your Connection Broker database. Implement your site standard database backup procedure, to ensure that your data is protected.
- Create weekly snapshots of each Connection Broker virtual machine. By backing up the entire Connection Broker virtual machine, you do not need a separate backup procedure for the underlying Connection Broker operating system.
- Create monthly clones of each Connection Broker virtual machine. Leostream recommends storing these backups in an off-site location. Test your restore process to ensure that the media can be read, and that procedures are correctly documented.
- Use DNS to configure your Connection Broker IP addresses. (See the Leostream DNS Setup Guide)
- Never perform a Connection Broker upgrade without first taking a snapshot of your existing Connection Broker virtual machine. Always test upgrades in an isolated deployment, before rolling out to your production environment.
- Minimize the latency between your Connection Broker cluster and its external database, as well as the latency between your Connection Broker cluster and your authentication servers.

# <span id="page-4-0"></span>Using Clusters to Maximize Availability

A Connection Broker *cluster* is a group of Connection Brokers that share the same PostgreSQL, Azure SQL, or Microsoft SQL Server® database. A common cluster uses three to five Connection Brokers.

 $\overline{A}$  A cluster cannot contain a mixture of version 9 and version 202x Connection Brokers.

## <span id="page-4-1"></span>Benefits of Using a Cluster

Clusters address the three scalability goals, as follows:

- **Availability:** Using clusters enhances availability by allowing any Connection Broker instance to handle the necessary system functions without operator intervention. If one Connection Broker in the cluster fails, user logins are processed by the other Connection Brokers, resulting in no break in the end-user experience. Connection Broker instances that are not handling logins automatically process other system tasks.
- **Disaster Recovery:** Using clusters also allows you to mitigate system or site failures. Run each Connection Broker in the cluster on a different virtualization host, to ensure resiliency to a host failure. Place Connection Brokers or entire clusters in different datacenters or regions, to support disaster recovery scenarios.
- **Capacity:** The number of logins per second that can be handled depends on the overall structure of your Connection Brokers, database, and authentication server. Typically, each Connection Broker can handle five logins per second. To increase this throughput, add additional Connection Brokers on different hosts and spread the traffic between the Connection Brokers using a load balancer. The throughput scales linearly when using up to ten Connection Brokers.

If the authentication server infrastructure cannot handle the load, the Connection Broker buffers login requests and the login time climbs quickly. After two minutes, the login requests time out and the user must log in again.

## <span id="page-4-2"></span>Creating a Cluster

To create a cluster of Connection Broker:

1. Install a standalone Connection Broker. By default, the Connection Broker uses an internal database.

 $\blacksquare$  Because Connection Brokers run within virtual machines, their performance varies according to the overall load on that host, in addition to the load on the particular Connection Broker. Ensure that your Connection Brokers have sufficient resources on your virtualization host.

2. Apply your Leostream license to this Connection Broker. See "Entering Your License" in Chapter 2 of th[e Leostream Administrator](https://www.leostream.com/resource/connection-broker-administrators-guide/)'s Guide for the complete procedure.

- 3. Optionally configure this Connection Broker with centers, pools, authentication servers, etc. At this point, any information you enter into the Connection Broker is stored in its internal database. Often, at this stage, you are working on a proof-of-concept for your deployment.
- 4. To begin building a Connection Broker cluster, first obtain the address and credentials for a PostgreSQL, Azure SQL, or Microsoft SQL Server database server. You must connect all the Connection Broker in you cluster to the same database.

If using Azure SQL, you must create the database prior to connecting the Connection Broker. For PostgreSQL and Microsoft SQL Server, Leostream can create a new database if one does not already exist.

- 5. To connect the first Connection Broker to the external database, go to the Connection Broker **> System > Maintenance** page.
- 6. Select one of the options to switch to an external database and click **Next**.
- 7. In the **Database** form, switch this Connection Broker to the new external database. When switching the database, note the database name and Site ID for this Connection Broker. See [Switching to an External Database](#page-17-2) for complete instructions.

When you switch your first Connection Broker over to an empty external database, the Connection Broker automatically populates the database with the information currently stored in the Connection Broker internal database.

- 8. To add additional Connection Brokers to the cluster, install individual Connection Brokers virtual appliances on different virtualization hosts. These Connection Brokers can be located in any data center, as long as the Connection Broker can communicate with your database server.
- 9. For each additional Connection Brokers, log into the Connection Broker as the default administrator. The Leostream License form opens.
- 10. Select **Connect to an existing Leostream database which is already licensed** from the **How do you want to enter your license key** drop-down menu. The form updates as shown in the following figure.

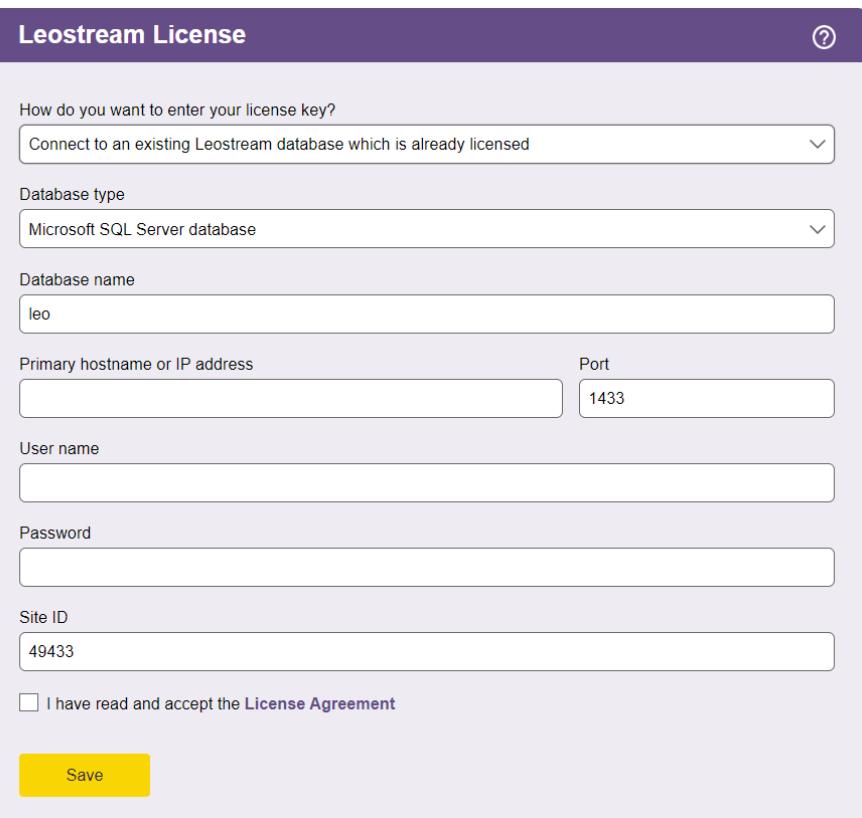

- 11. Select the type of database you will connect to from the **Database type** drop-down menu.
- 12. In the remaining fields, enter the information used to switch the original Connection Broker to the external database.
- 13. Select the **I have read and accept the License Agreement** checkbox.
- 14. Click **Save**.

All Connection Brokers in the cluster work off of a common job queue. When a new Connection Broker is added to the cluster, a heartbeat job for that Connection Broker appears in the **> System > Job Queue** page. This heartbeat job checks the Connection Broker status every five minutes, and is used to monitor the status of each Connection Broker when collecting Connection Broker Metrics and when reporting Connection Broker status on the **> System > Cluster Management** page.

## <span id="page-7-0"></span>Using the Cluster Management Page

The **> System > Cluster Management** page lists the Connection Brokers in the cluster and their characteristics. You can modify the order and type of characteristics displayed on this page by clicking the **Customize columns** link at the top-right side of the page.

You can display any or all of the following characteristics.

### *Actions*

Links indicating the actions you can perform on a particular Connection Broker, including:

• **Remove:** Removes this Connection Broker from the cluster. You can remove a Connection Broker only if its status is Unavailable or Stopped.

#### *Name*

The Connection Broker virtual appliance hostname, by default, leostream.

### *IP Address*

The Connection Broker IP address, as entered into the **Bridged** interface in the **> System > Network**  page.

#### *Status*

Indicates the availability of each Connection Broker for processing jobs in the job queue. Possible status values are as follows.

- **Running:** Indicates this Connection Broker is running and available to process jobs in the job queue.
- **Stopped:** Indicates the heartbeat job associated with this Connection Broker has been cancelled. A stopped Connection Broker cannot process jobs in the job queue.

The Connection Broker cancels the heartbeat job for a particular Connection Broker if the broker is powered off using options available on the **> System > Maintenance** page or from the virtual appliance console.

When a stopped Connection Broker is powered back up, a new heartbeat job is added to the job queue, and the Connection Broker status updates to Running.

 $\left\langle \cdot \right\rangle$  The Connection Broker status is not properly updated if you power down the virtual appliance using power controls available in a virtualization management tool, such as vCenter Server. If you power down the virtual machine in any way other than through the VM console or using the **> System > Maintenance** page, you must wait for three consecutive heartbeat jobs to fail before the Connection Broker status is updated.

• **Unavailable:** Indicates that the cluster cannot determine the status of this Connection Broker. Unavailable Connection Brokers cannot process jobs in the job queue. The **> System**  **> Cluster Management** page marks a Connection Broker as unavailable after that Connection Broker misses three consecutive heartbeats. If you decommissioned the Connection Broker, click the **Remove** action associated with that Connection Broker to remove its record from your Leostream database.

A missed heartbeat occurs when the heartbeat job associated with that Connection Broker cannot run. Because the heartbeat job attempts to run every five minutes, the Connection Broker is marked as unavailable after 15 minutes.

A Connection Broker can become unavailable due to connectivity issues or when it was powered off using the power controls in the virtualization environment in which the Connection Broker is installed.

#### *Version*

The Connection Broker version.

#### *Site ID*

The identification number used to represent each Connection Broker in the queue. Use the Site ID to determine which Connection Broker processed each job in the **> System > Job Queue** page.

### *UUID*

The unique identifier for each Connection Broker.

#### *MAC*

The Connection Broker MAC address.

#### *Booted*

The day and time when the Connection Broker was last booted up.

### <span id="page-8-0"></span>Removing Connection Brokers from a Cluster

When building and testing your production environment, you may connect and disconnect any number of Connection Brokers from the external database at the cluster's core. Switch the Connection Broker back to its internal database, using the **Switch to internal database** option on the **> System > Maintenance** page, to remove the Connection Broker from the cluster.

When you remove a Connection Broker from a cluster all Finished, Cancelled, or Aborted jobs listed on the **> System > Job Queue** page are removed. Pending jobs remain assigned to the Broker.

 $\Box$  The Connection Broker cannot be removed from the cluster until it fails three consecutive heartbeat checks. Powering down a Connection Broker does not automatically remove that Connection Broker from the cluster.

To remove the Connection Broker from the cluster, after three heartbeat jobs fail and the Connection Broker status changes to **Stopped** or **Unavailable** on the **> System > Cluster Management** page, go to the **> System > Cluster Management** page and click the **Remove** link associated with the **Stopped** or **Unavailable** Connection Broker. When the Connection Broker is

removed from the cluster, all pending jobs in the Job Queue are reassigned to other available Connection Brokers in the cluster.

The Connection Broker automatically rejoins the cluster and begins processing new Job Queue entries after it is rejoined to the cluster.

### <span id="page-9-0"></span>Updating Connection Broker Clusters to New Versions

All Connection Brokers in your cluster must run the same Connection Broker version. See the "Updating the Connection Broker" section in th[e Leostream Connection Broker Application Guide](https://www.leostream.com/resource/using-the-leostream-connection-broker-console/) for instructions on how to upgrade the Connection Brokers in your cluster to the latest version

## <span id="page-9-1"></span>Spreading a Cluster across Multiple Datacenters/Regions

If your end users are spread across different regions, consider placing some of the Connection Brokers in your cluster in each region. By configuring your cluster to work with your global traffic management or load balancing systems, you can ensure that users log into the Connection Broker closest to their physical location. In addition, spreading your Connection Brokers across different regions provides disaster recovery and supports continued user logins in situations where a particular datacenter goes down.

Consider the following configuration.

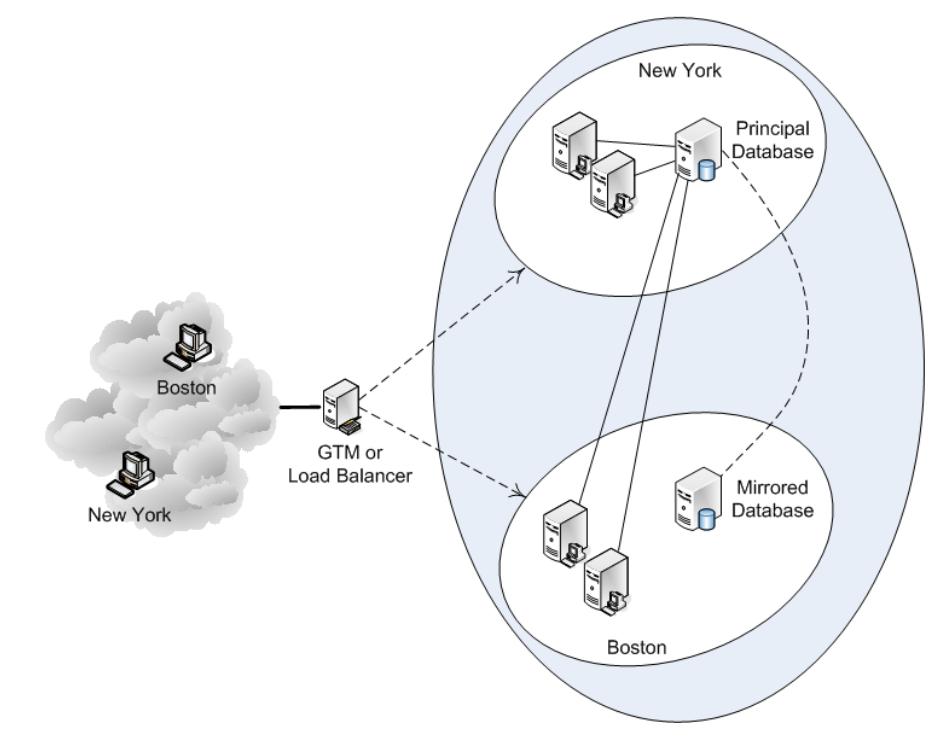

This configuration consists of:

- A load balancer or global traffic management system
- Two Connection Brokers in New York
- Two Connection Brokers in Boston
- A principal SQL Server database in New York
- A mirrored database in Boston

 $\blacksquare$  All components, including components used solely as backups, should be continuously monitored to ensure that they are operational.

During normal operation, the New York Connection Brokers and Boston Connection Brokers connect to the principal Leostream database in New York. When a user logs in, the load balancer or GTM offers the Connection Broker closest to the user; New York users connect to a New York Connection Broker, Boston users connect to a Boston Connection Broker. Connection Brokers that are not processing user login jobs handle other work queue jobs. For example, if users are logging in only from New York, the Boston Connection Brokers process other (non-login) work queue jobs, reducing the load on the New York Connection Broker.

If the New York Connection Brokers stop responding, the load balancer directs New York and Boston users to the Boston Connection Brokers. If the New York primary Leostream database is still available, the Boston Connection Brokers continue to use that database. If the New York datacenter is completely unavailable and the principal Leostream database is offline, the mirrored database becomes the principal database (either manually or automatically, depending on the database configuration).

The Connection Broker times out the first database request after five seconds. After the first five second timeout, the Connection Broker makes two additional database connection attempts, each with a three-minute timeout. After a connection to the database is established, it is held open as long as possible. Although you could experience some five second timeouts over the WAN, the database connection should be made during the second or third timeout attempt.

### <span id="page-10-0"></span>Managing Different Clusters in Different Data Centers

If you want to handle a larger number of desktops or separately manage different region in your organization, you can create multiple clusters and use DNS to scale out across the clusters, as shown in the following figure.

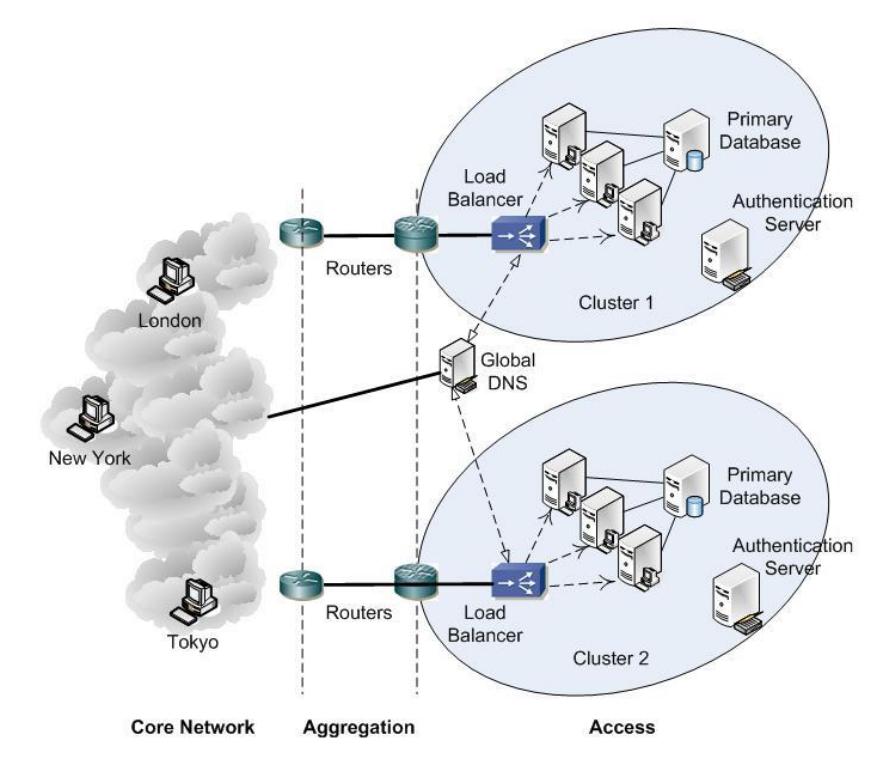

There are three switch points that can be used to determine which Connection Broker a user logs into, as depicted by the following figure.

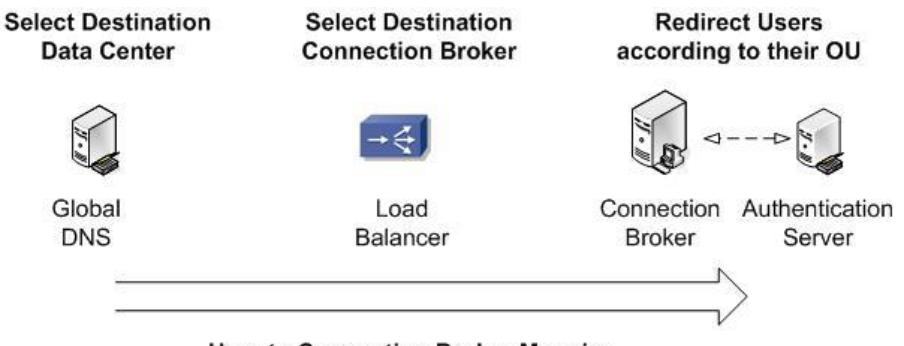

**User to Connection Broker Mapping** 

- 1. Global DNS determines the initial data center and cluster to use. Typically, a global DNS infrastructure redirects users to a particular data center according to a set of rules, often depending on the IP address of the user's client. This solution works well when there is a clear mapping between IP address ranges and locations, but does not work at all when a user moves to a different geographic location and requires access to their standard desktop. You can combine DNS with your Microsoft® Active Directory® service to use the domain membership of the client computer to determine the DNS response.
- 2. A local load balancer decides which Connection Broker in the cluster to use.
- 3. That Connection Broker, if necessary, redirects users to their home Connection Broker if they roamed outside their region and were incorrectly routed by Global DNS.

Individual clusters function independently of each other and, therefore, each cluster should manage a unique set of resources (virtual machines, blades, applications, etc.) although all clusters can manage the same users. If you do manage particular resources in multiple clusters, conflicts may arise. For example, in the figure at the beginning of this section, if Cluster 1 assigns desktop A to user A, Cluster 2 does not know about that assignment. Therefore, the Connection Brokers in Cluster 2 could offer desktop A to another user and, depending on Connection Broker settings, log user A out of their session.

## <span id="page-12-0"></span>Building a Cluster for Disaster Recovery

The section [Spreading a Cluster across Multiple Datacenters/Regions](#page-9-1) shows how to support disaster recover scenarios using a single Connection Broker cluster. Instead, you can replicate your entire Connection Broker cluster in your disaster recover datacenter, as shown in the following figure.

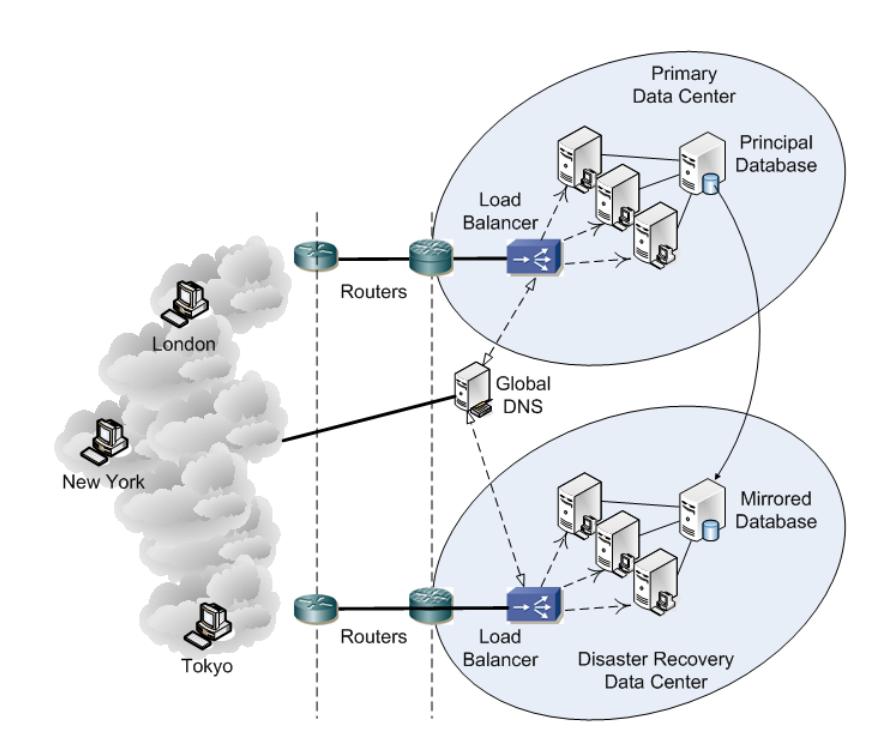

In this case, the Global DNS directs the user to the primary or disaster recover datacenter, depending on the mode of operation.

## <span id="page-13-0"></span>Distributing User Logins and Network Traffic

### <span id="page-13-1"></span>Using Web Queries to Obtain Connection Broker Status

You can monitor the Connection Broker using any of the following Web queries. These queries are useful, for example, if you use global or local load balancers and want to monitor the Connection Broker health at regular intervals.

```
https://CB_ADDRESS/index.pl?action=is_alive
https://CB_ADDRESS/index.pl?action=cb_status
https://CB_ADDRESS/index.pl?action=cb_version
```
Where *CB* ADDRESS is your Connection Broker address. These queries perform the following functions.

- is alive: Responds with CB IS OKAY if all of the following conditions are true:
- 1. The Connection Broker and its external database are online
- 2. All authentication servers defined in the Connection Broker are available
- 3. The Connection Broker load average is equal to or less than four

Use the is alive query with load balancers that direct user login requests. A Connection Broker that responds with CB IS OKAY, is ready to process the user login.

If the Connection Broker cannot communicate with the database, the query returns an HTTP status of 503 (Service Unavailable). The query also returns an HTTP status of 503 (Service Unavailable) if the Connection Broker load average is above four or if any of the authentication servers defined in the Connection Broker are unavailable.

• cb\_status: Responds with **CB\_IS\_OKAY** if the Connection Broker database is online. This function always returns a 200 Success header and returns an ERROR\_MESSAGE if the database is not online.

The cb status query is lighter weight than the is alive query and is a good option for performing general health checks on your Connection Broker. Leostream does not recommend using the cb\_status query with load balancers that distribute user logins. A Connection Broker that responds to a cb\_status query with CB\_IS\_OKAY may not be able to process user logins if, for example, an authentication server is offline.

cb version: Prints the current version of the Connection Broker when the Connection Broker application is running properly. Leostream recommends using the  $cb$  version query in auto-scaling environments that are monitoring the Connection Broker application's health.

Before your auto-scaling system deletes or terminates a Connection Broker that fails a status call, check that your authentication servers and external database are healthy, communication

from your Connection Broker to these systems is functioning properly, and all Connection Broker services are running. If the problem persists, please contact support@leostream.com prior to rebuilding your Connection Broker, as rebuilding the Connection Broker may destroy the records and logs required to diagnose the issue.

### <span id="page-14-0"></span>Citrix NetScaler Setup

Setup the Citrix NetScaler to perform two actions:

- Server monitoring
- Load balancing

When configuring NetScaler for use with Leostream, ensure that you enable cookie persistence. For more information, review the following Citrix Knowledge Center article.

#### <https://support.citrix.com/article/CTX205266>

To monitor Connection Broker and database health use the HTTP-ECV functionality to allow the NetScaler to probe a particular URL on the Connection Broker. If it receives CB IS OKAY, the NetScaler application knows that the Connection Broker and the whole backend system are online.

Issue the following Web query to monitor the status of the Connection Broker:

```
https://CB_ADDRESS/index.pl?action=is_alive
```
Where *CB\_ADDRESS* is your Connection Broker address.

If the Connection Broker is processing a nominal load, the query responds with an HTTP status of 200 (OK) and displays CB IS OKAY in the Web browser. Once the Connection Broker becomes heavily loaded, the query returns an HTTP status of 503 (Service Unavailable). If the keepalive query returns status 503, route traffic away from that Connection Broker until the keepalive returns an HTTP status of 200 (OK) and displays CB IS OKAY in the Web browser.

The following line gives the relevant command line for NetScaler.

> add monitor <name> http-ecv -send "GET /index.pl?action=is alive" -recv "CB\_IS\_OKAY"

For load balancing, use the Least Response Time, which is the time between the first request and the first byte of the first response that is returned.

- Use the set lb vserver command with an argument of -lbmethod LEASTRESPONSETIME**.**
- Set the persistence to 300 seconds.

## <span id="page-15-0"></span>F5® BIG-IP® Load Traffic Manager™ (LTM) Setup

Configure the F5® LTM system for both server monitoring and load balancing.

For server monitoring, use the Extended Content Verification (ECV) HTTP or HTTPS pre-configured monitors http or https. These monitors send a particular **Send String**, which must be set to GET [/index.pl?action=is\\_a](http://cb_address/index.pl?action=cb_status)live**,** and expect to receive a particular **Receive String** of CB\_IS\_OKAY. Otherwise, the LTM system marks that Connection Broker as down**.**

Also, set the following parameters: Load Balancing Method **=** Fastest Node Persistence **=** Source Address Affinity

# <span id="page-16-0"></span>Using an External Database

In order to share information between Connection Brokers in a cluster, you must use an external data base. Leostream supports PostgreSQL version 13 or higher, Azure SQL, and Microsoft SQL Server when connecting to an external database. Leostream supports Microsoft SQL Server versions currently covered by Mainstream Support under the Microsoft Fixed Lifecycle Policy and versions in service under the Microsoft Modern Lifecycle Policy.

You cannot create a cluster that includes a mixture of version 9 and version 202x Connection Brokers. If you are upgrading to Leostream 202x, detach all of your version 9 Connection Brokers from your external database before connecting your new version 202x Connection Brokers.

### <span id="page-16-1"></span>Sizing the External Database

### <span id="page-16-2"></span>**Database Space Requirements**

The Connection Broker uses the database to store all logs and information about each center, desktop, user, etc. Every desktop and user require approximately 1KB of storage space. Every user login and logout create approximately 5KB of log entry. By default, logs are retained for 30 days. Therefore, for example, if a user has five desktops that they access every day of the week, that user requires 150KB of database storage. As another example, a system with 1000 active users and 2000 desktops logging in once-a-day Monday through Friday requires approximately 150MB of database storage.

These estimates assume you have not deleted records from your system. For example, if you delete a center, the Connection Broker marks the desktop records associated with that center as deleted, however does not remove the records from the database. The database grows when you delete and recreate records. See Removing [Deleted Database Records](#page-17-0) for information on when the Connection Broker purges records that are marked as deleted.

### <span id="page-16-3"></span>**Database Transaction Requirements**

Most of the load on the database occurs when users log into and log out of the system. When there is no user activity, the Connection Broker activity consists of tasks such as scanning centers, refreshing pools, checking Connection Broker heartbeats, etc.

While the load is split across multiple Connection Brokers, all brokers connect to a common database. Therefore, the load on the database rises with the number of logins per second. Each login request requires 30 database queries. A Connection Broker handling 5 logins a second generates 150 database queries a second. Three Connection Brokers handling 15 logins per second generates 450 queries a second.

To determine the hardware requirement, pick an industry benchmark. For this application, we use TPC-H [\(http://www.tpc.org/tpch/default.asp\)](http://www.tpc.org/tpch/default.asp), an ad-hoc, decision support benchmark. Studying the TPC results suggests that a load of 75 logins per second can be comfortably handled by a four processor, with a total of eight cores 2.8 GHz processor system with 32G of memory.

#### <span id="page-17-0"></span>**Database Latency Considerations**

The Connection Broker calls the database a number of times to query and configure information during user logins. Any latency in the connection between the Connection Broker and database server may slow down the login process.

In general, Leostream recommends you have less than 20ms of latency between your Connection Broker and database server.

#### <span id="page-17-1"></span>**Removing Deleted Database Records**

When you delete a record from the Connection Broker, such as a user, policy, or center, the Connection Broker marks it (and any associated records, such as desktops from a center) as *deleted* in the Connection Broker database. Records that are marked as deleted are purged from the database after 90 days, plus the length of time the log is retained, as set by the **Days to retain log entries** option on the **Log Settings** page.

For example, if the **Days to retain log entries** option on the **Log Settings** page is set to 30 days, deleted log records are purged from the database after 120 days.

The following tables are exceptions to this rule. Items in these tables are purged, as follows.

- log entries are removed according to **Days to retain log entries** option on the **Log Settings** page
- pool history entries are removed according to the selection in the **Retain data for** dropdown menu in the **Track historical pool assignments and connections** section on the **Edit Pool** page
- Deleted and completed records from the  $work$  queue are removed after seven days
- vc\_host entries are removed after two days
- Deleted gateway forward entries are removed after two days
- Deleted user session entries are removed after seven days
- <span id="page-17-2"></span>• Deleted ad attribute entries are removed every four hours

### <span id="page-18-0"></span>Switching to an External Database

The Connection Broker supplies an internal database that stores all configuration data when the broker is running as a standalone appliance. To enable Connection Broker clustering and failover, you must switch from the internal database to an external database. Leostream supports PostgreSQL version 13 or higher, Azure SQL, and Microsoft SQL Server when connecting to an external database. Leostream supports Microsoft SQL Server versions currently covered by Mainstream Support under the Microsoft Fixed Lifecycle Policy and versions in service under the Microsoft Modern Lifecycle Policy.

To switch to an external database:

- 1. Go to the **> System > Maintenance** page.
- 2. From the **Database** Options section, select the appropriate **Switch** option based on the type of database you plan to use and click **Next**.

The **Switch database** form opens, as shown in the following figure when switching to a PostgreSQL database.

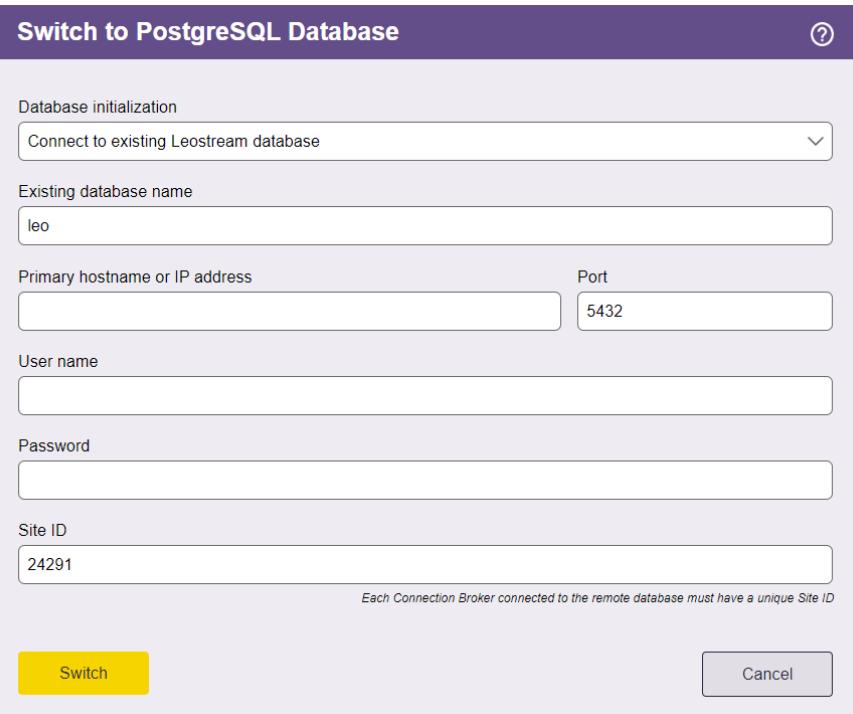

3. From the **Database initialization** drop-down menu, indicate if you are attaching to an existing database or if want to copy the contents of your current database to a new database.

When connecting to an existing database that is populated with a Leostream configuration, the Connection Broker attaches to the database without copying any configuration information from its current database.

- 4. Enter the database name in the **Database name** edit field.
- 5. Enter the database server's hostname or IP address in the **Principal hostname or IP Address** edit field.

**You may create a DNS alias for your database server and use this DNS alias name as the** hostname for the database.

6. Change the default outbound port listed in the **Port** edit field, if necessary.

If you are using a named instance of Microsoft SQL Server, ensure that you enter the correct port number for that instance. You can view the ports associated with this instance in the **Protocols for instance name** dialog associated with this instance.

7. In the **User name** and **Password** edit fields, enter a username (including the domain, if applicable) and password for a user with access to the database.

Under normal operation, the Connection Broker creates, deletes and updates rows in the database. During upgrades it may also create, delete and/or update tables and indices in the database. Ensure that you use a database user with the appropriate permissions, for example, for Microsoft SQL Server the user must have permission to support the following functions:

- db\_ddladmin
- db\_datawriter
- db\_datareader
- 8. Enter a unique **Site ID**. If you are using a cluster of Connection Brokers, each broker must have a unique Site ID.

You can enter the site ID associated with a Connection Broker that was removed from the cluster. The new Connection Broker takes over any jobs in the work queue associated with the previous Connection Broker.

9. Click **Switch**. The Connection Broker takes one of the following actions:

The Connection Broker restarts after you switch databases.

If the Connection Broker loses its connection to the database, an error message appears in the Connection Broker logs. You can use that error message to issue an SNMP trap.

For information specifically related to switching to PostgreSQL, Azure SQL, or Microsoft SQL Server, see Chapter 17 in the [Connection Broker Administrator](https://www.leostream.com/resource/connection-broker-administrators-guide/)'s Guide. For information on using the Connection Broker CLI to switch databases or change database parameters, see the [Leostream](https://www.leostream.com/resource/using-the-leostream-connection-broker-console/)  [Connection Broker Application Guide.](https://www.leostream.com/resource/using-the-leostream-connection-broker-console/)

### <span id="page-20-0"></span>Database Failover

### <span id="page-20-1"></span>**Specifying a Failover Database**

After you attach your Connection Broker to an external PostgreSQL, Azure SQL, or Microsoft SQL Server database, you can specify a secondary database to use in the event the previously active database becomes unavailable.

If the Connection Broker is unable to contact the previously active database, the Connection Broker automatically switches to using the secondary database. At that point, the Connection Broker considers that to be the active database and continues to use that database until it becomes unavailable.

You must ensure that your two databases remain in sync. Leostream does not replicate data between the databases. If a failover occurs, ensure that you properly replicate any changes made to the currently active Connection Broker database to the secondary database before bringing that database back online.

To specify a secondary database:

- 1. Go to the **> System > Maintenance** page.
- 2. Select the **Configure secondary database for failover** option.
- 3. Click **Next**.
- 4. Enter the name of the secondary database in the **Secondary database name** field. The database does not have to have the same name as your current external database, however ensure that the contents of the database matches that of your current database.

Leostream does not perform any data validation when you save the form.

- 5. In the **Secondary hostname or IP address** edit field, enter the hostname or IP address of the database server that hosts the database.
- 6. Change the default outbound port listed in the **Port** edit field, if necessary.
- 7. In the **Secondary database user name** and **Secondary database password** edit fields, enter a username (including the domain, if applicable) and password for a user with access to the database. Leave these fields blank if the secondary database is accessible using the same credentials used for the current external database.
- 8. Click **Save**.

### <span id="page-21-0"></span>**Using Microsoft SQL Server Always On Availability Groups**

The Microsoft SQL Server [Always On Availability Groups feature](https://msdn.microsoft.com/en-us/library/hh510230(v=sql.120).aspx) is a high-availability and disasterrecovery solution that provides an enterprise-level alternative to database mirroring.

A [Microsoft SQL Server availability group](https://msdn.microsoft.com/en-us/library/ff877884(v=sql.120).aspx) supports a failover environment for a discrete set of user databases, known as availability databases, which fail over together. An availability group supports a set of primary databases and one to eight sets of corresponding secondary databases.

You can use the Always On Availability Group feature with your Leostream Connection Broker, to provide database failover for your Leostream environment. To set up your Connection Broker to use an availability database:

- 1. Create your SQL Server cluster and retrieve the cluster IP address from the **Cluster Core Resources** section of the **Failover Cluster Manager**.
- 2. Use the cluster IP when switching your Connection Broker to an external SQL Server database (see Switching to [an External Database\)](#page-17-2).
- 3. After you switch to the external database and the Connection Broker reboots, verify that the contents of the database correctly populated on all your SQL Server nodes.

# Appendix A: Leostream Network Architecture

<span id="page-22-0"></span>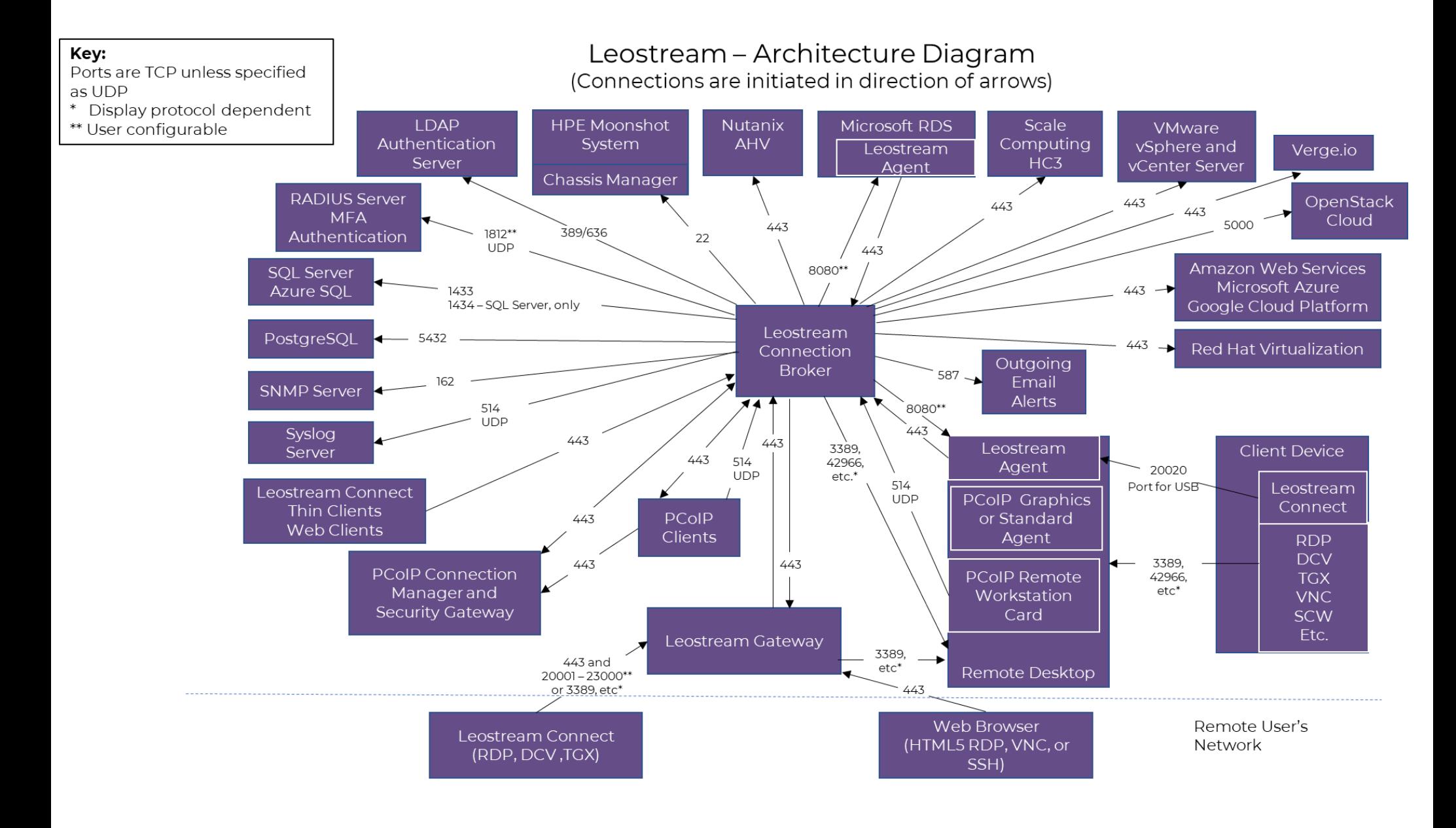